**「SQL Serverのサービスパックが最新ではありません。」とメッセージが表示された場合は**

SQL Serverのサービスパックが最新ではありません。

※SQL Serverのサービスパックが最新でないため、サービスパックを最新にする必要があります。 現在のSQL Serverのバージョン: SQL Server 2008 Service Pack 1

## サーバーインストールの前に、SQL Server の更新が必要です。

メッセージに表示される「現在の SQL Server のバージョン」を参考にして、マイクロソフトのダウンロードセンターから必要 なファイルをダウンロードしてインストールしてください。

現在のバージョン ファイン ウウンロードするバージョン

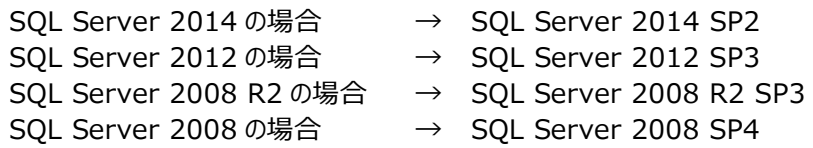

## **例:SQL Server 2008 の場合**

マイクロソフトのダウンロードセンターから 「SQL Server 2008 Service Pack 4」 をダウンロードして、サーバーにインストールします。

ダウンロードページURL(2016年11月 現在)

<https://www.microsoft.com/ja-jp/download/d etails.aspx?id=44278>

ダウンロードするファイル

SQLServer2008SP4-KB2979596-x64-JPN.exe

インストール方法等については、ダウンロードページを参照してください。

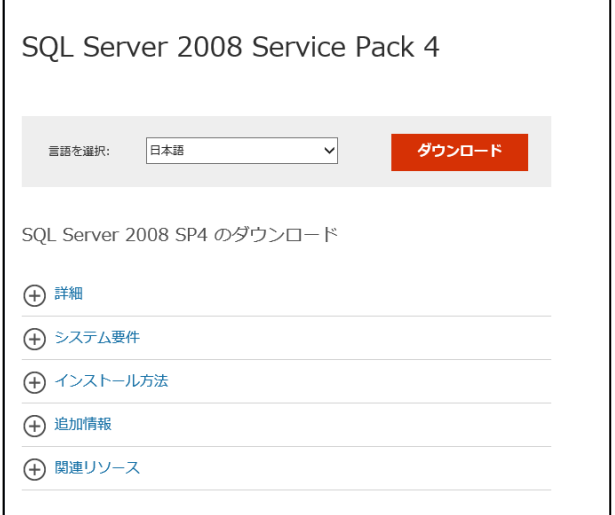